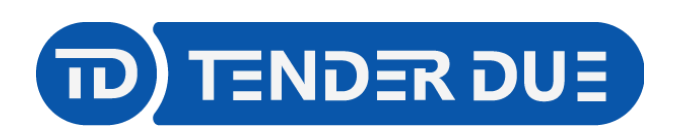

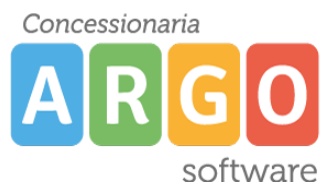

TENDER DUE S.A.S Di Giorgio Rosi – Via Melis Marini 20 09131 Cagliari – Mail: tendero@tiscali.it Pec: tenderdue@ecert.it – Web: www.tenderdue.it

## **ERRORE NELLO SCARICO DELLA POSTA**

Nel caso in cui, in fase di scarico posta da Gecodoc, venga segnalato il seguente errore è necessario effettuare il cambio password della casella email. La causa è la scadenza programmata della password ministeriale.

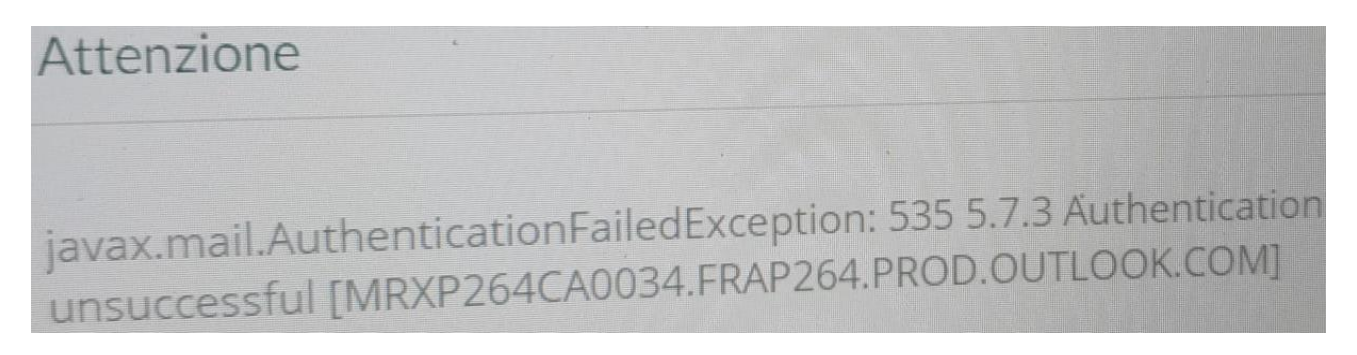

Per risolvere il problema, accedere alla **web mail ministeriale** della scuola, selezionare il pulsante in alto a sinistra, e successivamente selezionare *Il mio account*

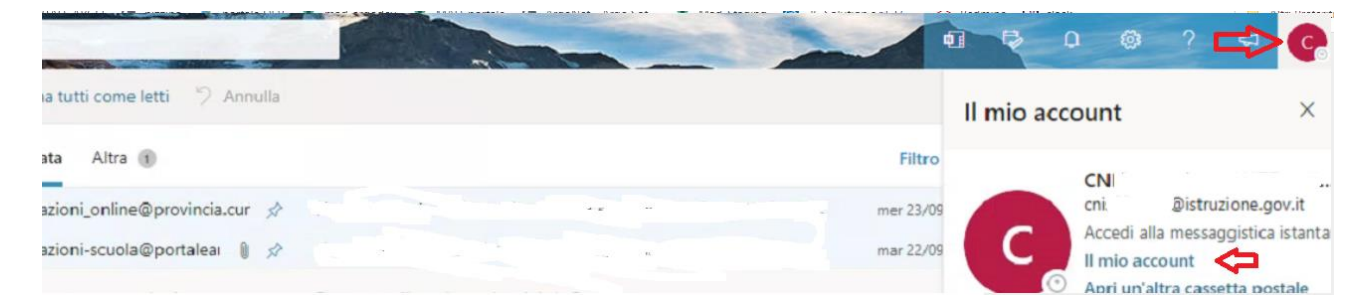

## Cliccare su *Password*

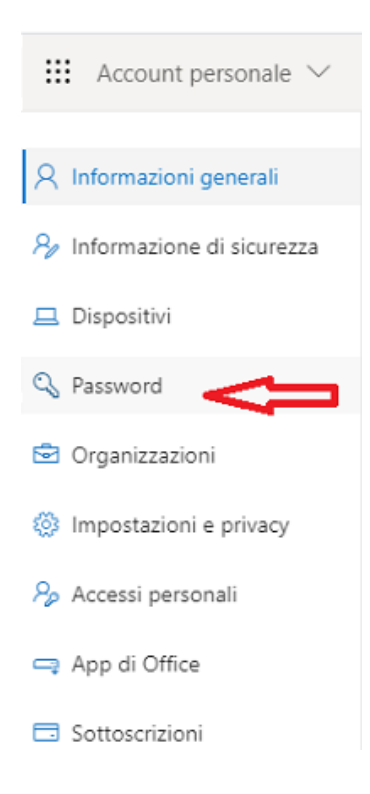

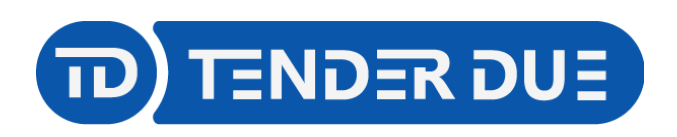

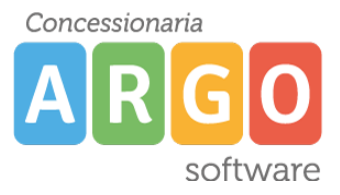

TENDER DUE S.A.S Di Giorgio Rosi – Via Melis Marini 20 09131 Cagliari – Mail: tendero@tiscali.it Pec: tenderdue@ecert.it – Web: www.tenderdue.it

## Inserire una nuova password

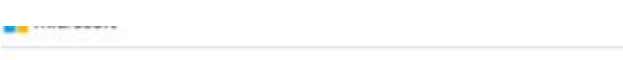

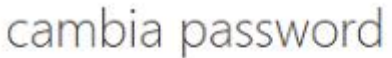

È richiesta una password complessa. La lunghezza deve essere compresa tra 8 e 256 caratteri. Evitare nomi e parole comuni e usare una combinazione di lettere maiuscole e minuscole, numeri e simboli.

**ID** utente rgee011005@istruzione.gov.it

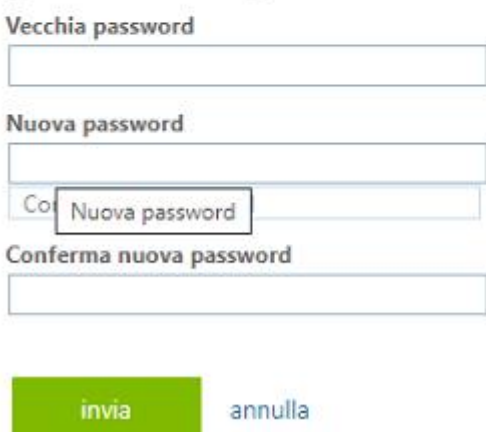

Successivamente accedere su **Gecodoc** con le credenziali di un **utente abilitato a tutte le funzioni**, dal menù *Strumenti* -> *Posta elettronica* aprire la casella email, dal pulsante *Apri*, aggiornare la password e *Salvare*.